### **Welcome**

#### **Summary**

- Cytoscape v3.7.0 is now available for immediate download.
- Addresses 133 issues relative to v3.6.1 (see Section 10)
- Significant upgrades to core functionality
	- o Annotations Interface
	- o Updated support for NDEx network saving and loading
	- o Brewer Color palettes
	- o Animated tooltips
	- o Node, edge, annotation selection toggles
- Numerous app updates and releases since 3.6.1 release
- What to do next …

Release notes: <http://www.cytoscape.org/releasenotes.html>

#### **Dear Cytoscape User**

We are proud and pleased to release Cytoscape v3.7.0. This new release contains both new features and improvements to functionality and documentation as described in Sections [7](#page-9-0) and [10.](#page-12-0)

*As of the v3.5 release, we officially withdrew support for Cytoscape 2.x versions, though installable code and documentation will remain available on the Cytoscape web site.*

*v3.7.0 was not tested on 32 bit JVMs or Windows XP, as they account for a small portion of Cytoscape installations. Certain features of Cytoscape may not function with 32 bit JVMs.*

*For Windows and Mac systems, v3.6.1+ installs its own JVM (v8) and can operate on systems having Java 9 and later. Linux systems must have JVM 8 (rev 151 or higher) on the path or referenced by the JAVA\_HOME environment variable.*

This release marks successful tests with the system configurations most common among our user base, including 16 different combinations of operating systems and Java Virtual Machines across Windows, Linux, and Mac OS platforms. Check out your system's configuration here: https://tinyurl.com/y7ehh6fb.

To browse the Apps that were updated during the 3.7.0 development cycle, visit the app store [\(http://apps.cytoscape.org\)](http://apps.cytoscape.org/). There are 209 apps available for download.

We expect a v3.8 release in Q2 2019. As our plans firm up, we'll publish them to the Cytoscape community [\(http://www.cytoscape.org/roadmap.html\)](http://www.cytoscape.org/roadmap.html). For more on our roadmap, see Section [9.](#page-11-0)

*If you are a new or casual Cytoscape user, welcome aboard! Feel free to either read on or jump ahead to What to Do Next for a quick start.*

### **For Cytoscape v2.x Users**

As of the Cytoscape v3.5 release on March 27, 2017, the Cytoscape releases at the 2.x level are no longer supported. This reflects both the great success Cytoscape v3 has had since its initial release on February 4, 2013 and the rapidly diminishing user base for Cytoscape 2.x.

While all version 3 releases are upwardly compatible with previous Cytoscape versions (i.e., they can load, analyze, and display networks and attributes stored using previous versions, including v2.x), they can coexist with previous versions on the same workstation. It is not necessary to uninstall previous versions before installing a newer release, and you can choose to use both on the same workstation.

Version 3 has matured and achieved a reputation for speed, reliability, and support that makes it a *superior choice* (compared to v2.x) for most uses. If you are using v2.x, please switch to v3.6 and enjoy the new v3 features and the Apps available in the App Store [\(http://apps.cytoscape.org\)](http://apps.cytoscape.org/).

A table describing Cytoscape support is presented in Section [8.](#page-10-0)

We are very excited to make this release, and hope you find it an indispensable tool in your research. To get you started, we have provided additional introductory material to set you on the right foot, and we have also provided background material for general interest.

Please let us know how we're doing and how we can better advance your research!

The Cytoscape Team

### **What to Do Next**

We hope to help you use Cytoscape in the most productive way. Your next steps depend on how experienced you are with Cytoscape and what you would like to do. In the table below, please find the category that best describes you, and proceed accordingly.

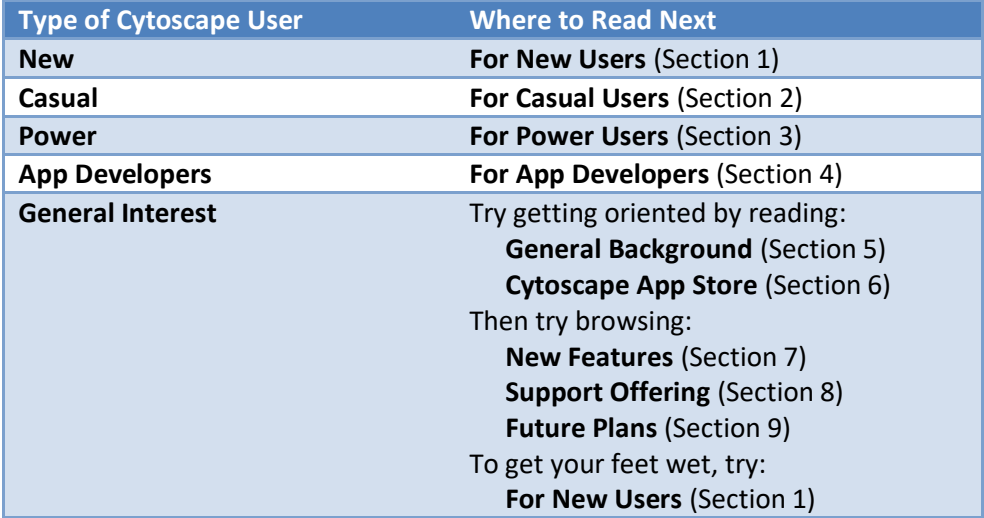

## <span id="page-3-0"></span>**1. For New Cytoscape Users**

#### **What is Cytoscape?**

Cytoscape is software that can help you visualize complex networks (as *graphs*) representing relationships between genes, proteins, or other entities. Cytoscape tracks and displays these entities (as graph *nodes*) and relationships between them (as graph *edges*). Cytoscape, per se, does not assign meaning to either nodes or edges – you can assign your own meanings to them, and you can add your own node or edge attributes (e.g., name, measurements, states, etc.) that customize your graph to represent semantics important to you. While Cytoscape provides simple analytics and visualizations, others are available as apps from the Cytoscape App store (see Sectio[n 6\)](#page-8-0).

#### **What Do I Need Before I Can Use Cytoscape?**

At the very least, you must provide Cytoscape with a list of nodes. You can also provide a list of edges and attributes. You can enter your graph manually or import it from your own files – Cytoscape supports a wide variety of file formats, including text and Excel. Cytoscape can also load pre-configured networks (e.g., from BioGRID) so you can leverage them without having to enter them yourself.

#### **Can Cytoscape Help Me Get Started?**

Yes! The Cytoscape team has provided many resources tailored for all kinds of users (see Sectio[n 8\)](#page-10-0). To start, there is an Installation Guide and numerous tutorials. Once you load your graph, you may find additional useful analytics and visualizations at the App Store (see Section [6\)](#page-8-0).

#### **Which Cytoscape Version Should I Use?**

Generally, you should use v3.6.1 (the newest version). v2.x has been in the field for several years and is now out of support. Cytoscape v3.6.1 has many improvements over previous Cytoscape v3.x releases.

*Note that if you have already installed a previous Cytoscape version, you can install v3.6.1 without uninstalling your previous version.*

#### **How to Download and Install Cytoscape**

- Surf to [http://www.cytoscape.org,](http://www.cytoscape.org/cy3.html) click on the Download Cytoscape button, and follow the prompts
- *Be sure to consult with the Release Notes (viewable via the Release Notes button) for issues and solutions pertaining to your installation*
- Surf to [http://manual.cytoscape.org](http://manual.cytoscape.org/) and follow the instructions in the *Launching Cytoscape* section.

#### **How to Troubleshoot Cytoscape Installation?**

Normally, the main requirement for installing Cytoscape is a Java Virtual Machine (JVM) appropriate for your workstation. For Windows and Mac users, Cytoscape 3.6.1 provides a suitable JVM if your system doesn't already have one (v8, rev 151 or later). For Linux users, be sure to have a JVM (v8, rev 151 or later) available on your PATH or named via the JAVA\_HOME environment variable.

Regardless of your workstation operating system, you can learn whether your environment is sufficient to execute Cytoscape by following the Troubleshooting instructions at [http://www.cytoscape.org/troubleshooting.html.](http://www.cytoscape.org/troubleshooting.html)

## <span id="page-4-0"></span>**2. For Casual Cytoscape Users**

*If you're confident of your Cytoscape skills, please read the Power Users information (Section [3\)](#page-5-0).*

*If you're Cytoscape skills are rusty, please continue with the New Users information (Section [1\)](#page-3-0).*

## <span id="page-5-0"></span>**3. For Cytoscape Power Users**

#### **Is v3.x for Me?**

The answer is most likely yes! Cytoscape 2.x is out of support.

Most modern v2.x plugins have been converted to v3.x apps, and new v3.x apps are more plentiful than v2.x plugins (-- *app* is the v3.x name for the installable features known as a *plugin* in v2.x). To take stock, you can browse the App Store directly (Sectio[n 6\)](#page-8-0).

*Note that v2.x plugins are not compatible with v3.x apps. If you rely on v2.x plugins that are not yet available for v3.x, you may need to remain with v2.x instead of upgrading to v3.x, though v2.x is no longer supported.*

#### **Can I use v2.x and v3.x at the Same Time?**

You can experiment with v3.x by installing it on your workstation – you can use both v2.x and v3.x on the same workstation.

#### **How to Prepare for Cytoscape**

- 1. If you have already installed a v3.6.1 RC version, *please uninstall it before proceeding.* Previous Cytoscape versions can coexist with v3.6.1, and do not need to be uninstalled.
- 2. Consult the App Store (Section [6\)](#page-8-0) to verify that the apps you need are available. Some apps have become part of the Cytoscape core, and you won't need to download them. Other apps are available in the Cytoscape App store.
- 3. Browse the Future Plans table (Section [9\)](#page-11-0) and Support Offering table (Section [8\)](#page-10-0) to see where the Cytoscape community is going.

#### **How to Download and Install Cytoscape**

- Surf to [http://www.cytoscape.org,](http://www.cytoscape.org/) click on the Download Cytoscape button, and follow the prompts
- *Be sure to consult with the Release Notes (viewable via the Release Notes button) for issues and solutions pertaining to your installation*
- Surf to [http://manual.cytoscape.org](http://manual.cytoscape.org/) and follow the instructions in the *Launching Cytoscape* section.

#### **How to Troubleshoot Cytoscape Installation?**

Normally, the main requirement for installing Cytoscape is a Java Virtual Machine (JVM) appropriate for your workstation. For Windows and Mac users, Cytoscape 3.6.1 provides a suitable JVM if your system doesn't already have one (v8, rev 151 or later). For Linux users, be sure to have a JVM (v8, rev 151 or later) available on your PATH or named via the JAVA\_HOME environment variable.

Regardless of your workstation operating system, you can learn whether your environment is sufficient to execute Cytoscape by following the Troubleshooting instructions at [http://www.cytoscape.org/troubleshooting.html.](http://www.cytoscape.org/troubleshooting.html)

## <span id="page-6-0"></span>**4. For Cytoscape App Developers**

Cytoscape manages graph storage and display, and contains a number of common analytic and visualization functions. App Developers may write *apps* (formerly known as *plugins*) to perform problem-specific analytics, graph layouts, or other visualizations.

Before starting app development, you should be familiar with overall Cytoscape usage and functionality – see the Power Users section (Section [3\)](#page-5-0) to start working with Cytoscape if you have not already done so.

**Should I Convert My v2.x Plugin to a v3.x App?** Yes! Cytoscape v2.x is now out of support.

**How Do I Get Started With App Development?** To get started with app development:

<https://github.com/cytoscape/cytoscape/wiki/Cytoscape-App-Ladder>

For a broader view of the Cytoscape system (including the Core), refer to:

[http://wikiold.cytoscape.org/Cytoscape\\_3/CoreDevelopment](http://wikiold.cytoscape.org/Cytoscape_3/CoreDevelopment)

**Are there App Samples?**

Yes! See:

[http://opentutorials.cgl.ucsf.edu/index.php/Tutorial:Creating\\_a\\_Simple\\_Cytoscape\\_3\\_App](http://opentutorials.cgl.ucsf.edu/index.php/Tutorial:Creating_a_Simple_Cytoscape_3_App)

Also note the App Cookbook:

[http://wikiold.cytoscape.org/Cytoscape\\_3/AppDeveloper/Cytoscape\\_3\\_App\\_Cookbook](http://wikiold.cytoscape.org/Cytoscape_3/AppDeveloper/Cytoscape_3_App_Cookbook)

## <span id="page-7-0"></span>**5. General Background**

The overall mission of Cytoscape is to be a freely available worldwide asset supporting network analysis and visualization for systems biology science.

The major focus of v3.x is the modularization and rationalization of code to solve stability issues in v2.x encountered as multiple developers pursued multiple agendas. Under v2.x, internal programmatic interfaces evolved from one release to the next, leading to the failure of working plugins over time and negative interactions between otherwise working plugins. Ultimately, this resulted in loss of programmer and user productivity, and undermined community confidence in Cytoscape.

v3.x addresses these issues by adopting modular coding practices promoted by the OSGi architectural framework<sup>1</sup>. This enables both the Cytoscape core and externally developed apps (formerly called *plugins*) to evolve independently without compromising unrelated functionality. At the logical level, Cytoscape leverages OSGi precepts to produce v3.x APIs having cleaner and clearer demarcations between functional areas. At the deployment level, OSGi enables on-the-fly substitution of one processing element for another (e.g., apps) in order to tailor Cytoscape to meet user requirements at runtime without reinstalling or reconfiguring Cytoscape.

Creating v3.x occupied an international team of engineers for over a year, and represents a strong investment toward reducing future development and support costs, and increasing reliability and evolvability. With the completion of v3.x, we expected to leverage v3.x as a platform to satisfy the evolving needs of multiple stakeholder groups, and as a platform enabling research on leading edge analysis and visualization techniques. v3.x is the successor to v2.x, with 2.x now out of support.

During the creation of v3.x, a number of features were added, as listed in the New Feature Table below.

l

 $1$  [www.osgi.org](http://www.osgi.org/) – also used as the basic framework for Eclipse and numerous commercial products

## <span id="page-8-0"></span>**6. The Cytoscape App Store**

The Cytoscape App Store targets broad demographics through specific features:

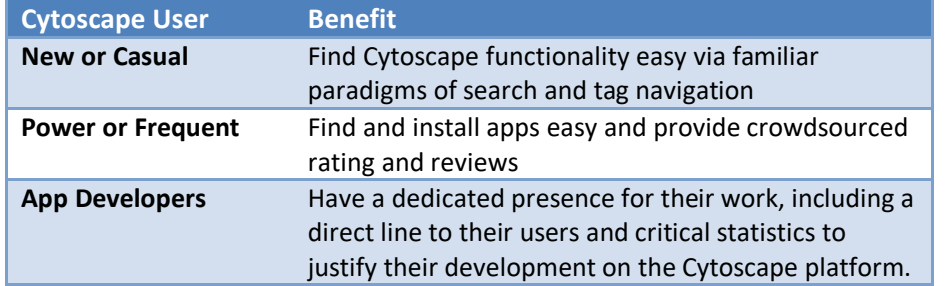

Furthermore, the App Store supports contests and social incentives that encourage critical technical and community development, including porting, analytics, rating/reviewing, and so on.

Note that the App Store supports only Cytoscape v3.x and no longer accepts plugins compatible with earlier Cytoscape versions. Likewise, plugins that work with earlier versions are not compatible with v3.x – the App Store [\(http://apps.cytoscape.org\)](http://apps.cytoscape.org/) contains a list of apps available for v3.x.

To access the App Store from Cytoscape, access Cytoscape's new Apps menu and choose the App Manager menu item.

# <span id="page-9-0"></span>**7. New Feature Table**

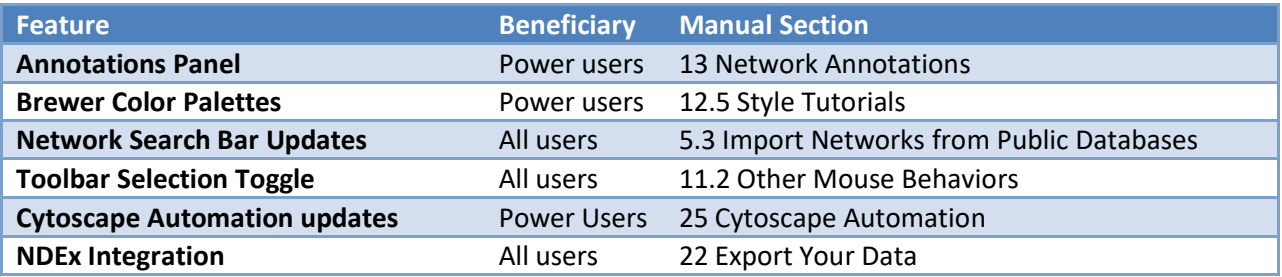

# <span id="page-10-0"></span>**8. Support Offering Table**

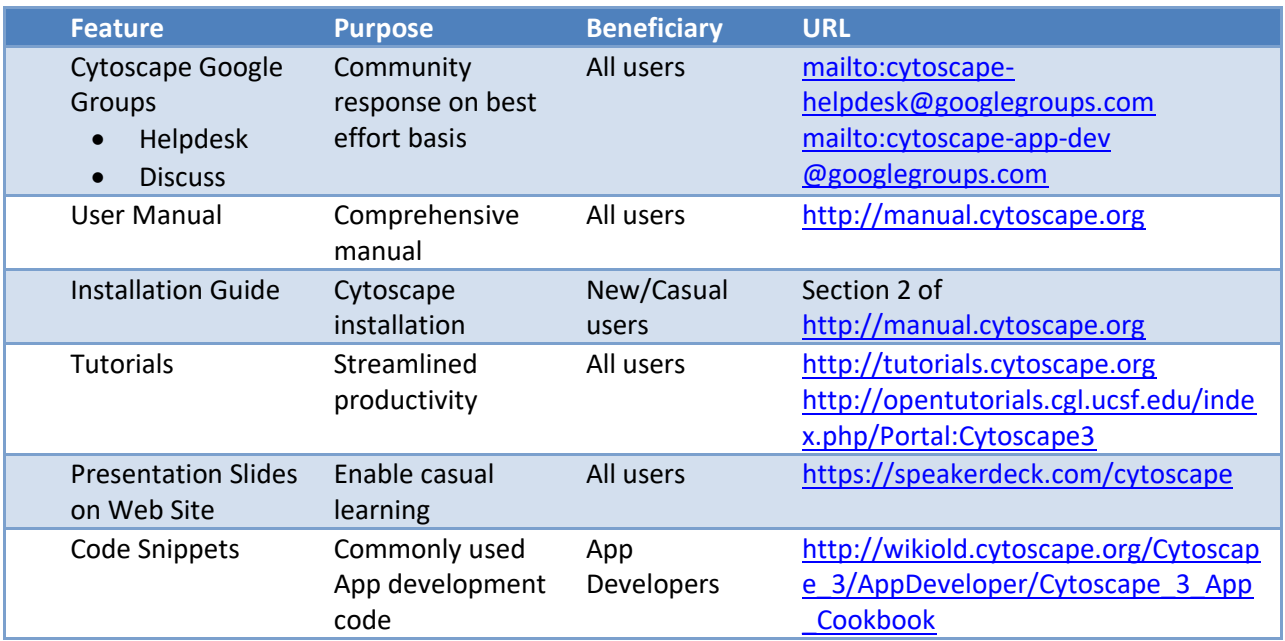

## <span id="page-11-0"></span>**9. Future Plans Table**

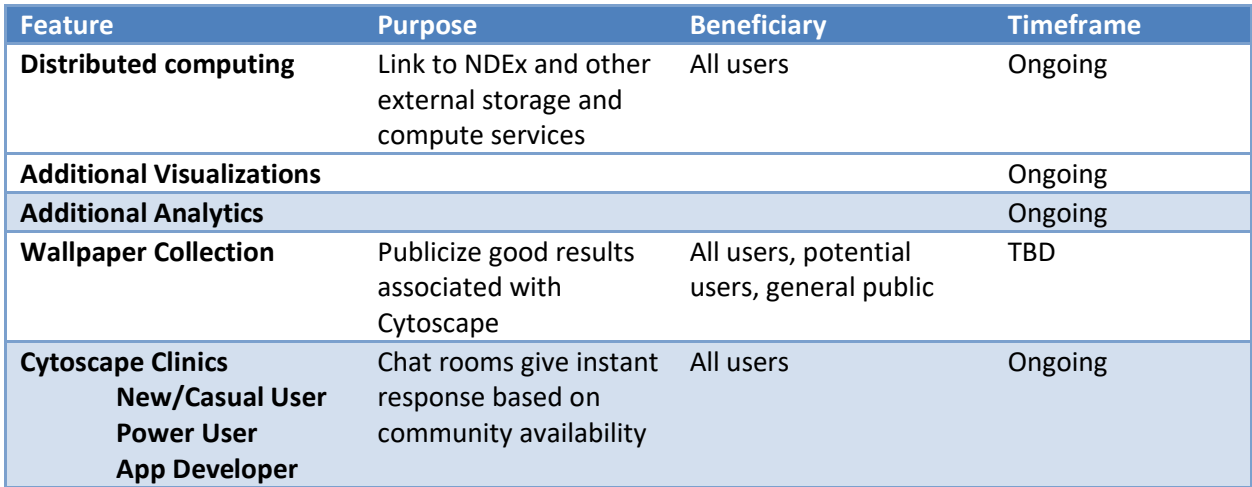

## <span id="page-12-0"></span>**10. Issues Addressed**

The following issues were addressed in v3.7.0. Details for each issue can be found at Cytoscape's RedMine issue repository:

<http://code.cytoscape.org/redmine>

NOTE: The Cytoscape Development team is switching to JIRA as it's issue tracking software.

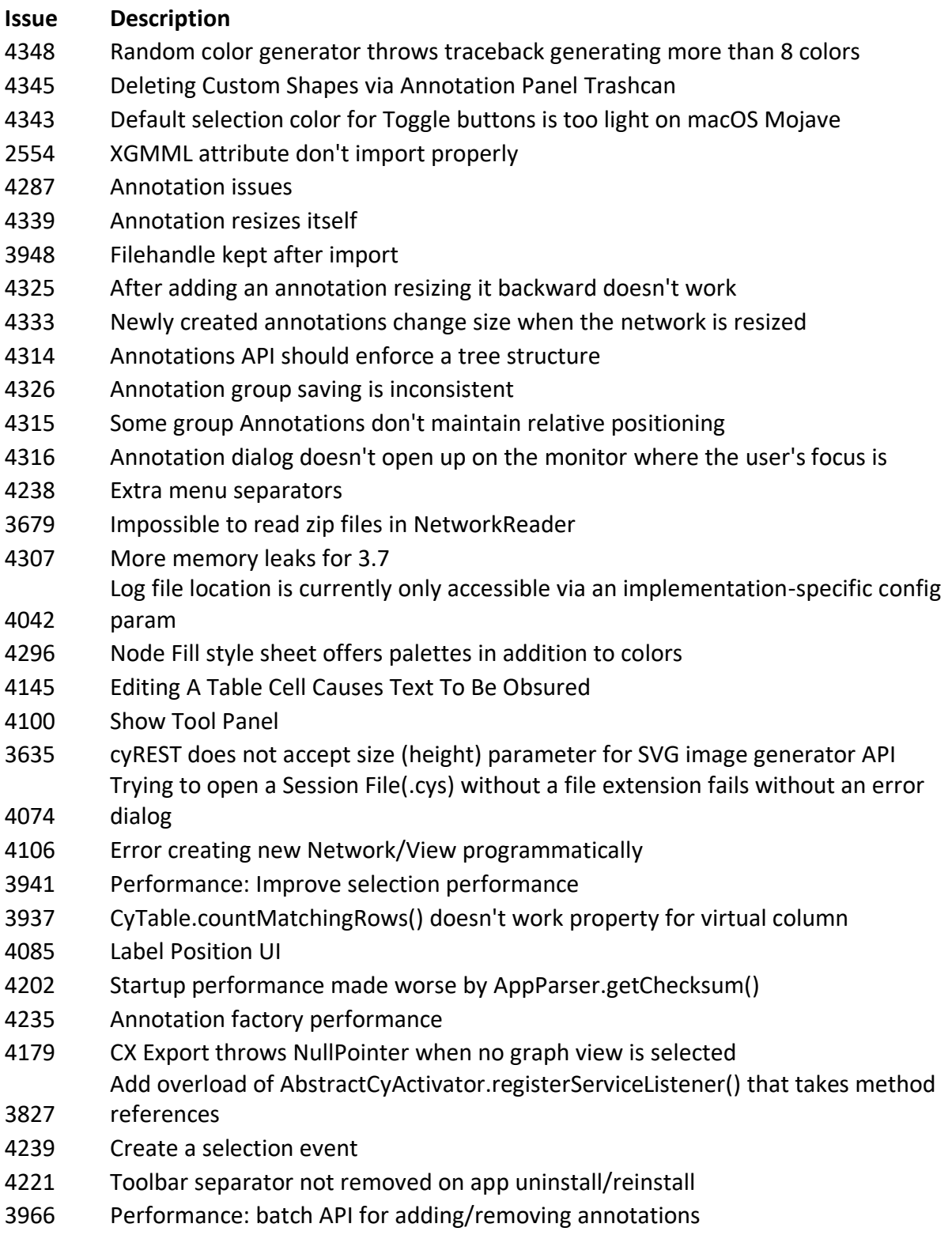

 Pathway Commons link out of date Select Edges Only - deselects nodes, but not really "Arrange Network Windows" menu item should be removed Update edge commands to 3.6 API Network/Table import should support local columns ConcurrentModificationException in table browser Default palette for sequential data Command line parameter -R is persistent across instances JSON for Cytoscape columns doesn't include listType Remove CytoPanelName.BOTTOM from API Trying to open chart editor on enrichmentmap network fails Empty column filter under topology filter can be very slow. Don't fire RowsSetEvent if value didn't change Memory leak in network panel using OpenBrowser in a task can deadlock the UI Memory leak in CyEventHelper Topology filters select nodes one by one, causing redraws Cytoscape 3.7.0-SNAPSHOT is much slower to start Resizing Grouped Annotations enrichmentmap Cytoscape locks a file that is imported Manifest package list parser improperly handles version range CyNDEx-2 jar contains platform-specific support ConcurrentModificationException in CyAnnotator Ugly Cytoscape Application icon in Ubuntu ESCAPE key closes Task Monitor without cancelling the task Blocking error dialog if checking latest Cytoscape version when offline Session loading performance problem in CSVCyReader.parseValue() proxy window not displaying controls for user and password PDM:Trojan.Win32.Generic Unable to load networks app download notworking Duplicate File>Import>File... menu actions trojan.win32.generic bioinformation bioinformation apps won't load Do not start Merge long time Cannot access installed Java 8 Can't run cytospcape flash Check for update causes an empty dialog box to appear.

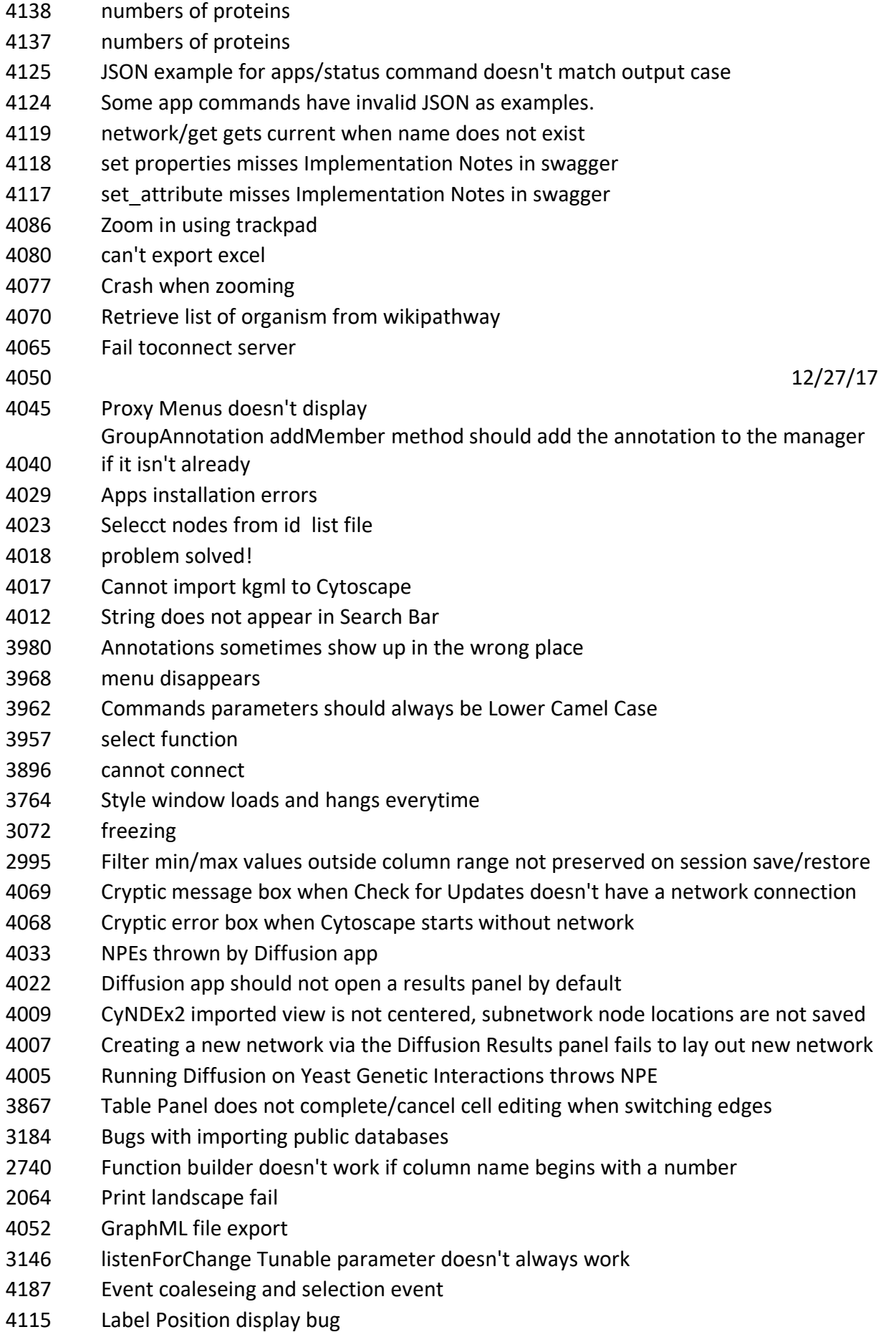

- Very long network title causes session loading to crash
- Proxy settings: http form disappears
- The group commands need to be converted to use the 3.6 API
- CyUserLog isn't accessible via java.util.logging
- node set properties does not lock-in bypass values Changing the canvas or ZOrder of a GroupAnnotation should change the canvas
- and ZOrder of all of it's children